## **Instrukcja logowania do szkolenia wstępnego bhp dla studentów i doktorantów**

- 1. Wejdź na stronę : **<https://e-edu.cko.uni.wroc.pl/>**
- 2. Zaloguj się używając czerwonego przycisku logowania w prawym/ górnym rogu strony.

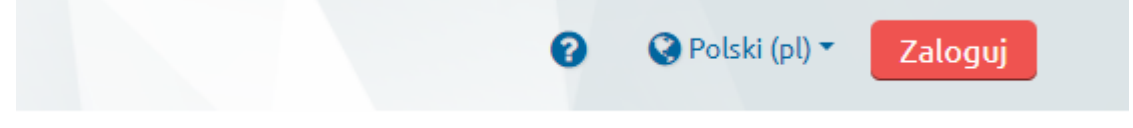

3. Na następnej stronie użyj dużego niebieskiego przycisku logowania na środku ekranu.

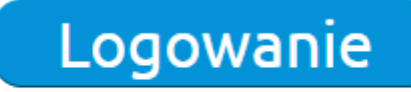

Wybierz, jeżeli posiadasz konto w systemie USOSweb.

4. Uzupełnij identyfikator i hasło (takie same jak podczas logowania do do systemu usosweb.)

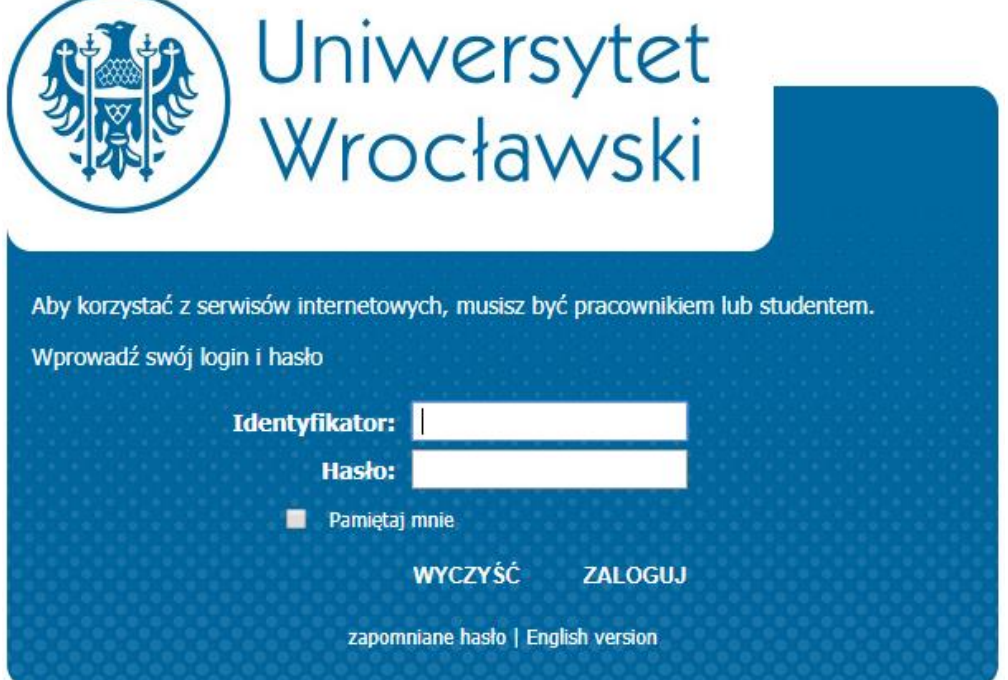

- 5. Po zalogowaniu się na platformę odszukaj kurs: Szkolenie wstępne z zakresu BHP oraz Ochrony PPoż.
- 6. Zapisz się na kurs wykorzystując klucz dostępu: **BHP-20**

8. Zapoznaj się z modułami w kursie i wypełnij test. Materiały należy przeglądać od modułu "Wstęp do szkolenia" zgodnie z kolejnością w kursie. Zwróć uwagę na symbole ukończenia z prawej strony modułów.

9. Po ukończeniu testu sprawdź swoją ocenę!

Wszelkich informacji w powyższej sprawie udziela Dział Bezpieczeństwa i Higieny Pracy oraz Ochrony Przeciwpożarowej – tel.: (71) 375-24-89.